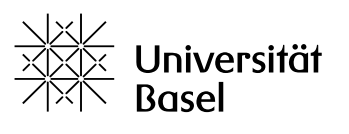

Weiterbildung

## **Anleitung zur Anpassung des Passwortes und zum Import der Fragebögen in EvaSys**

Stand: 22.12.2021 (SW)

Nachdem Sie sich in EvaSys angemeldet haben, kommen Sie auf die Übersicht mit der «Liste aller Teilbereiche». Wenn der Haken bei «Teilbereichsadministratoren anzeigen» gesetzt ist, sehen Sie zudem alle Nutzer\*innen, die in Ihrem Teilbereich über einen Zugang verfügen.

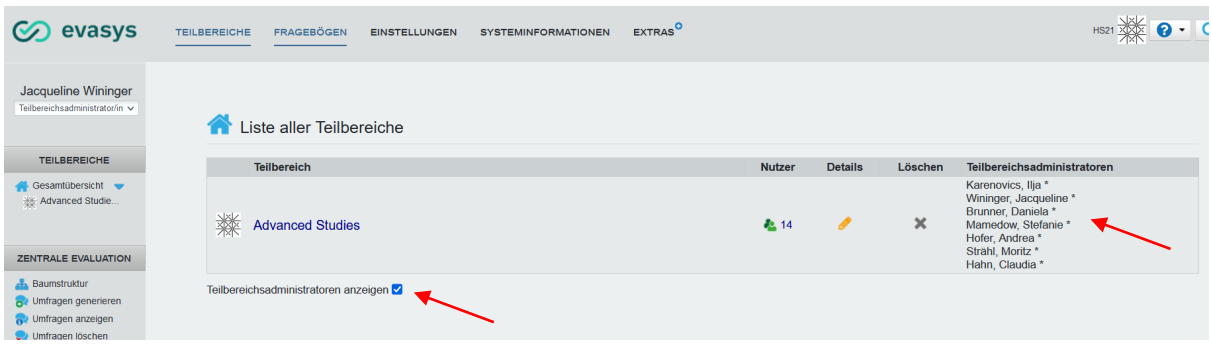

## **1. Anpassung Passwort / Nutzerprofil**

Unter dem Reiter Einstellungen können Sie Ihr Nutzerprofil bearbeiten und u.a. Ihr Passwort anpassen. Klicken Sie dazu in der linken Randspalte unter Profile auf Nutzerprofil.

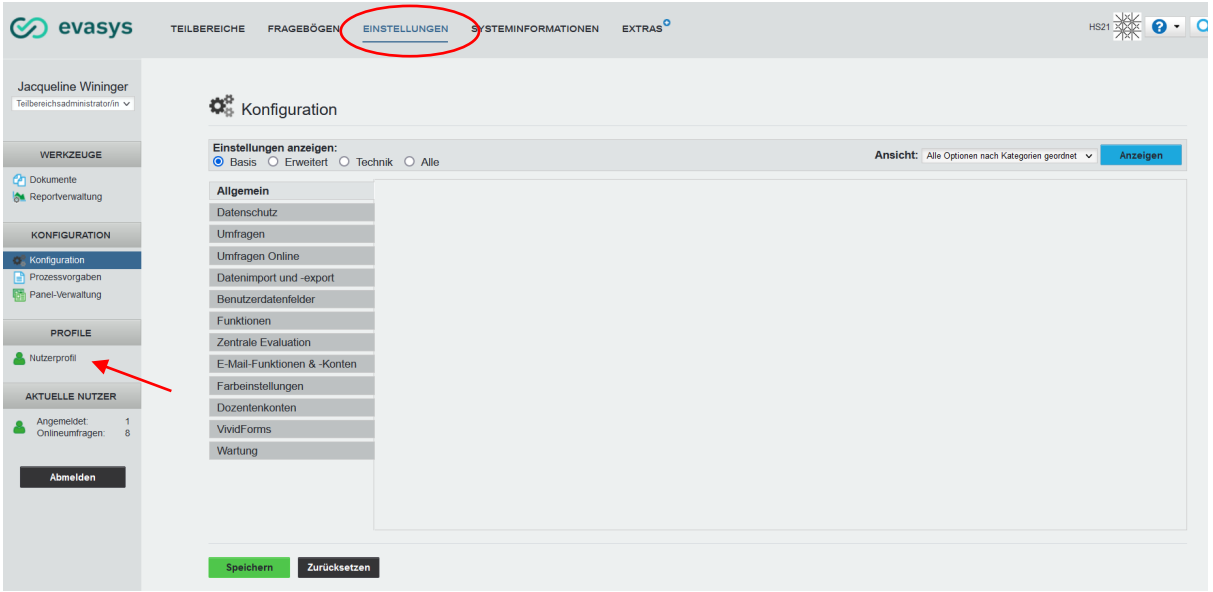

Standardmässig entspricht Ihr Passwort dem «Log-in-Name». Bitte passen Sie Ihr Passwort beim ersten Login in Ihrem Nutzerprofil individuell an.

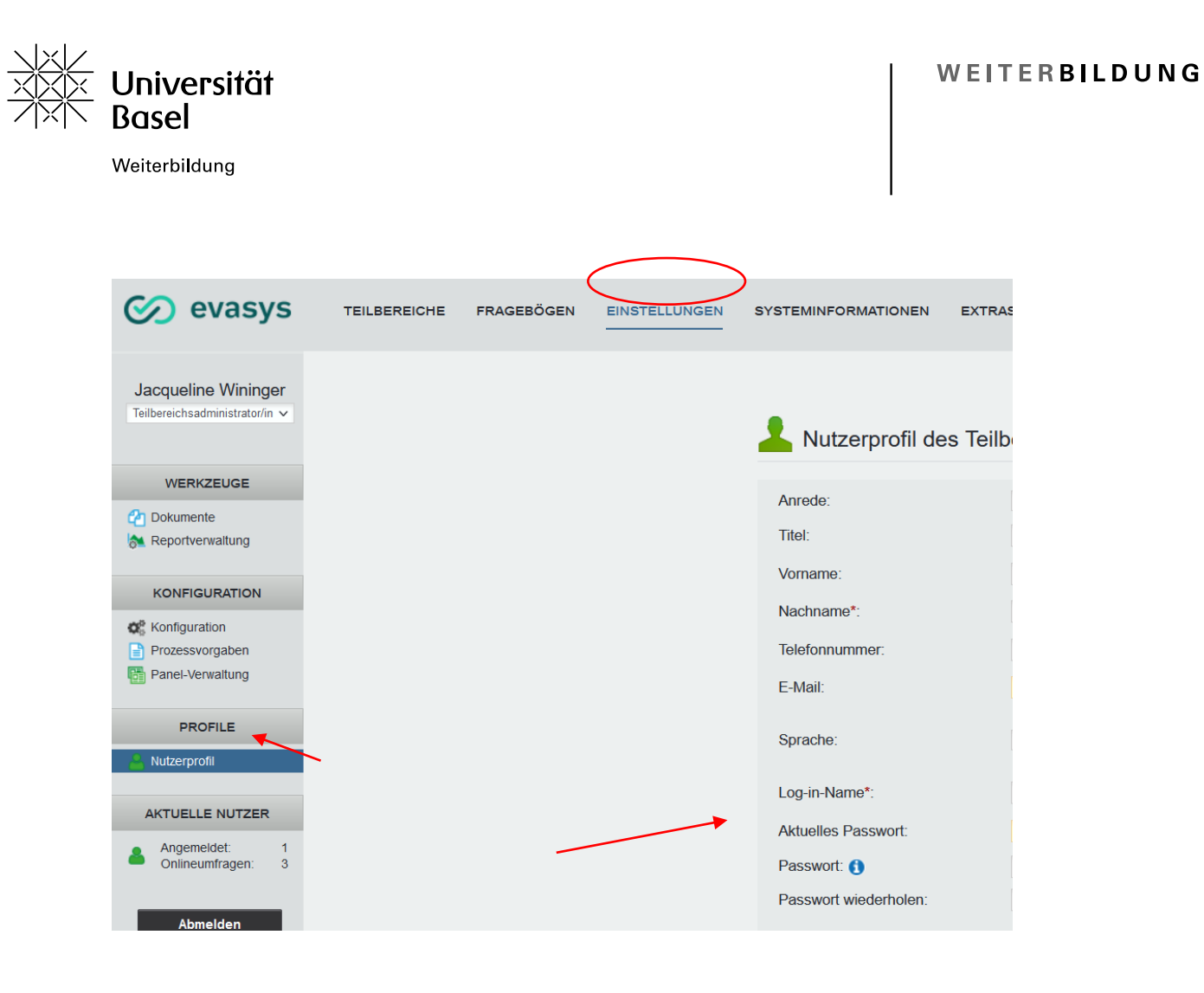